# Basic

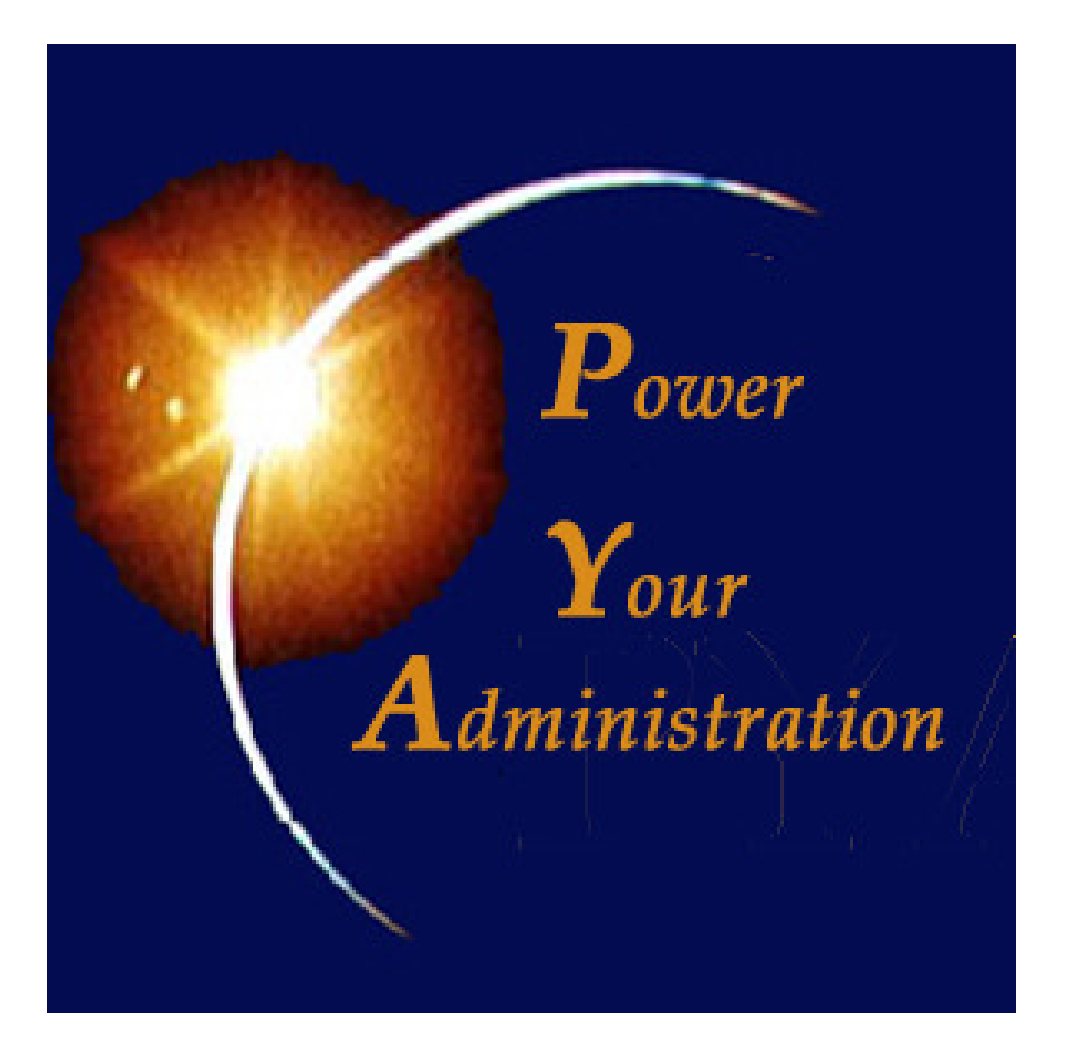

De totaaloplossing voor toonbankverkoop

#### 1PYA in het kort

#### 1.1Algemeen

PYA maakt gebruik van de standaard Windows functionaliteit en u zal er dan ook ongetwijfeld snel vertrouwd mee raken. Omwille van zijn modulaire opbouw is de applicatie makkelijk en snel uitbreidbaar, een voordeel waar u ongetwijfeld winst uit zal halen.

# 1.2 PYA-shop Basic

#### 1.2.1Opstartscherm

Het opstartscherm omvat de versiegegevens en een login.

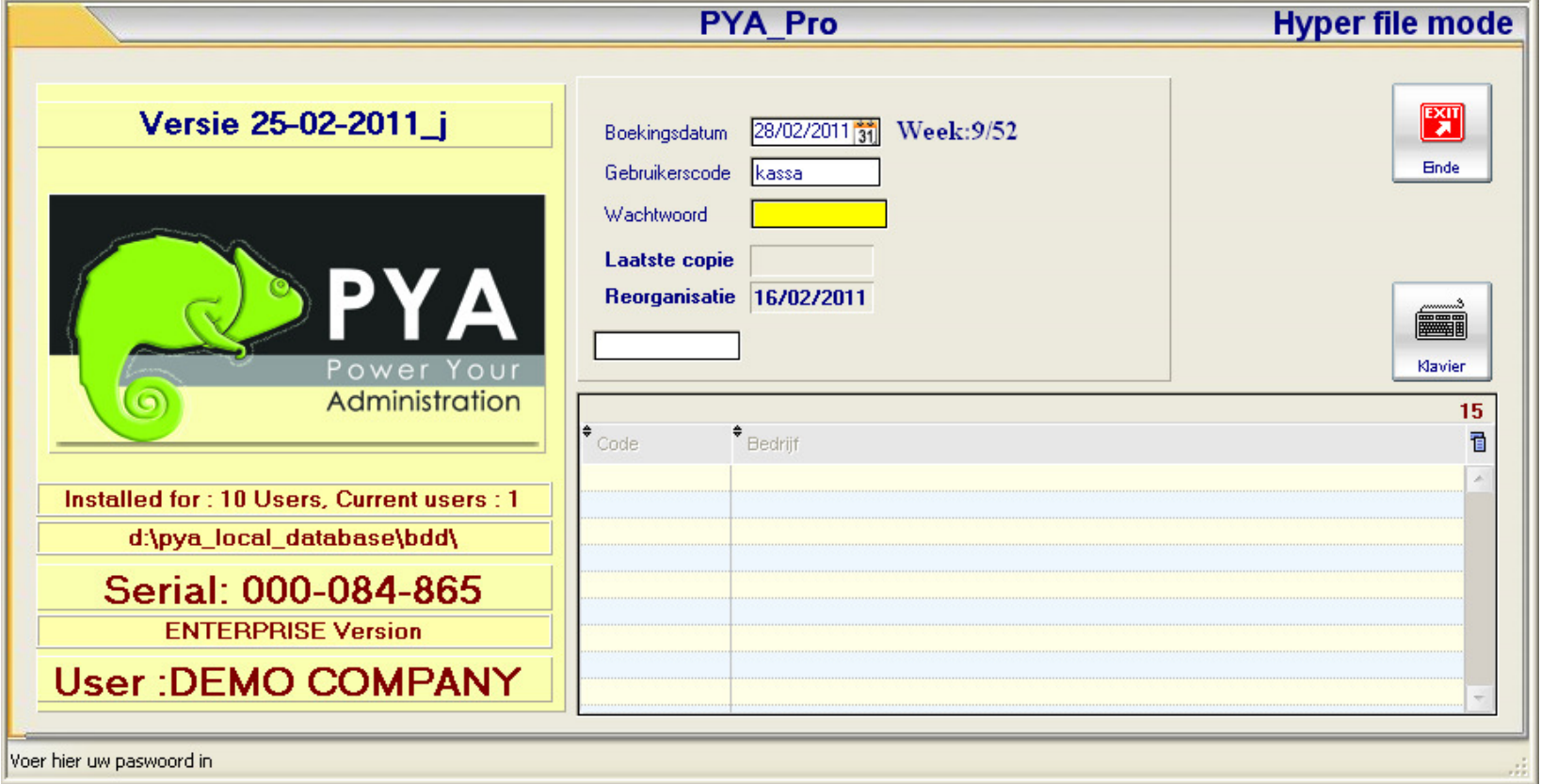

Nadat u ingelogd bent, komt u op het hoofdmenu terecht

### Hoofdmenu

Van hieruit hebt u toegang tot alle functionaliteiten van de PYA-shop.

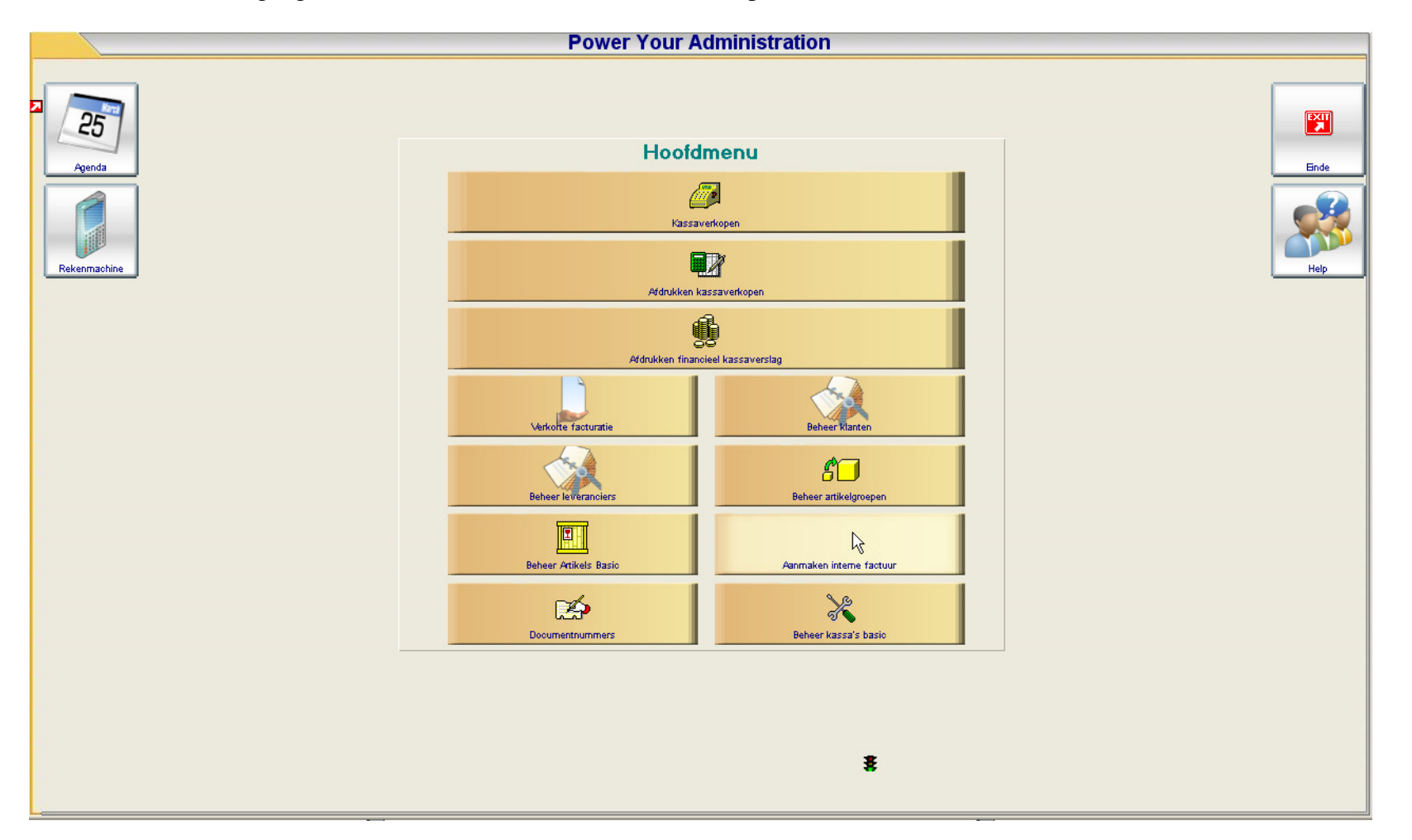

Het eerste menu-item leidt naar het kassascherm waar u kassaverkopen kunt ingeven. De andere items bieden u afdruk en beheermogelijkheden, naast hulpmiddelen zoals een agenda en een rekenmachine. We overlopen kort even alle items die u ter beschikking staan.

# Kassaverkopen

Op dit scherm krijgt u in één oogoplsag en overzicht van alle relevante informatie om een verkoop te registreren.

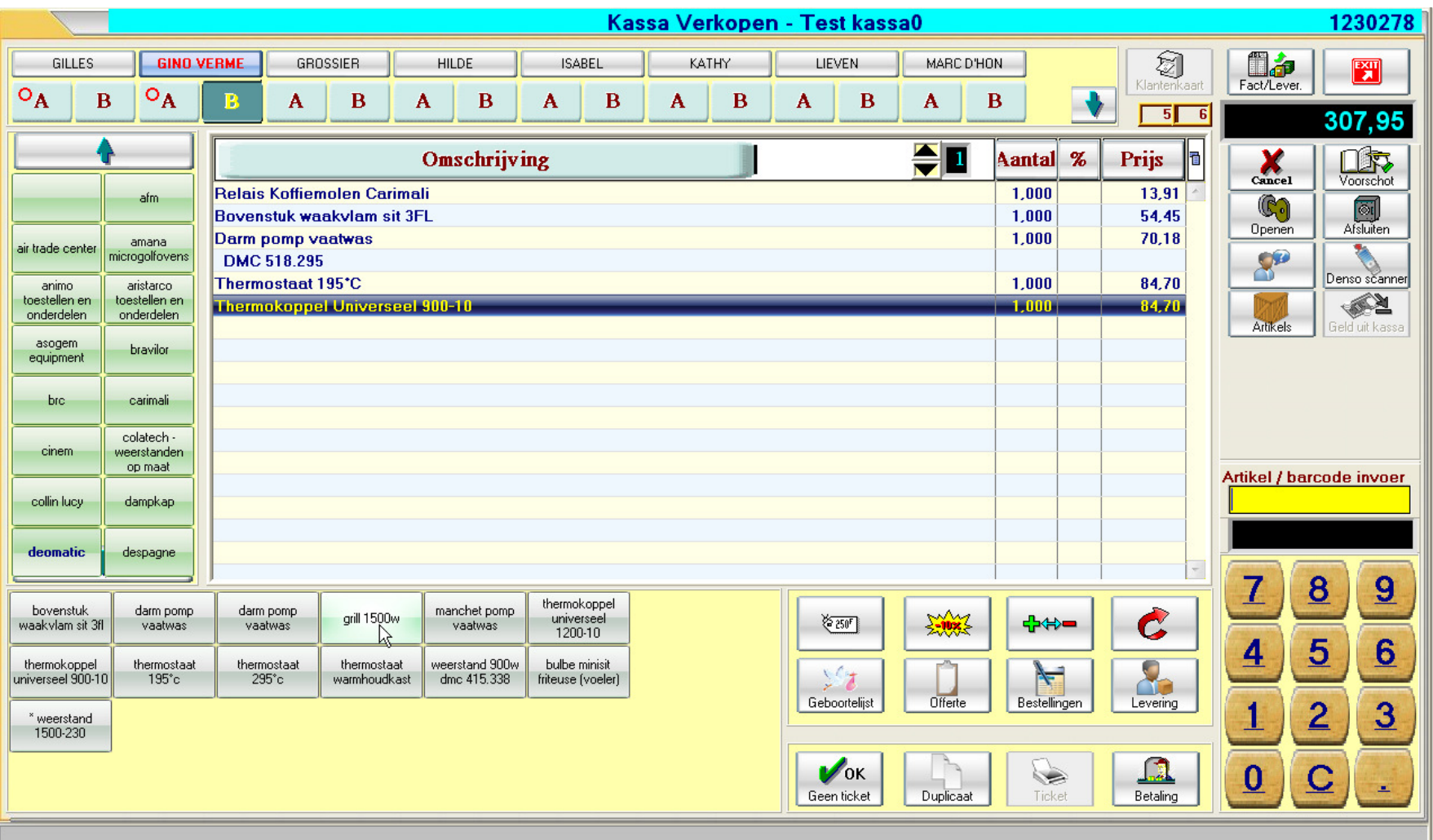

Verkopers, artikelgegevens, kortingsmogelijkheden, detailschermen en een hele resem sneltoetsen maken u het leven aan de kassa een stuk makkelijker.

# 1.2.2 Afdrukken kassaverkopen

Hier kan u een afdruk genereren van uw kassaverkopen volgens verschillende selectiecriteria.

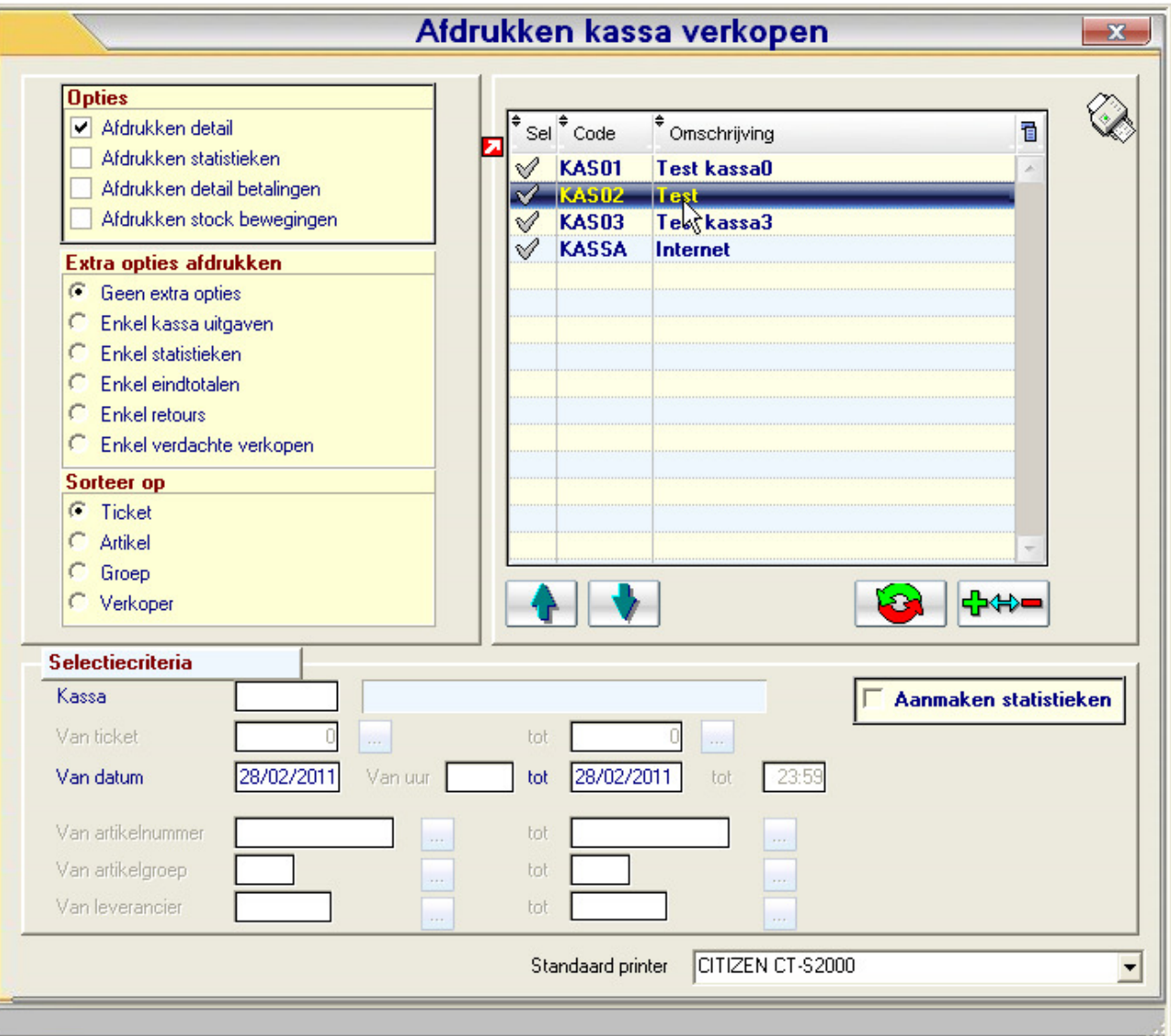

Details, statistieken, eindtotalen, een hele reeks extra opties bieden u een duidelijk overzicht op uw kassaverkopen.

# 1.2.3 Afdrukken financieel kassaverslag

Via dit scherm selecteert u de kassa of kassa's waarvoor u een financieel kassaverslag wil afdrukken.

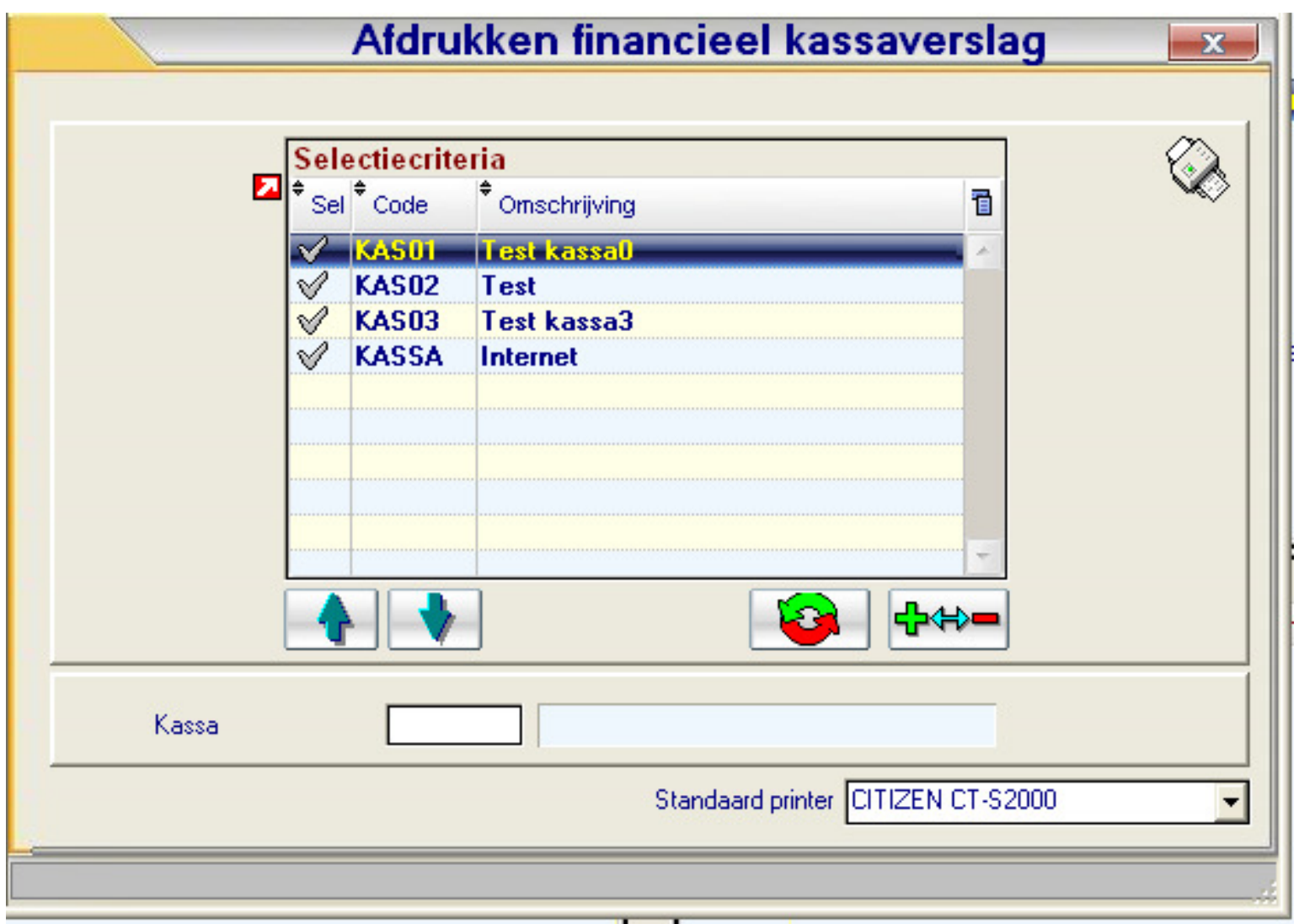

De verslagen voor de geselecteerde kassa's rollen dan uit uw printer.

#### 1.2.4Afdrukken facturen/Creditnota's

Van hieruit kan u voor elk dagboek facturen en creditnota's printen of de historieken voor uw facturen en creditnnota's afdrukken.

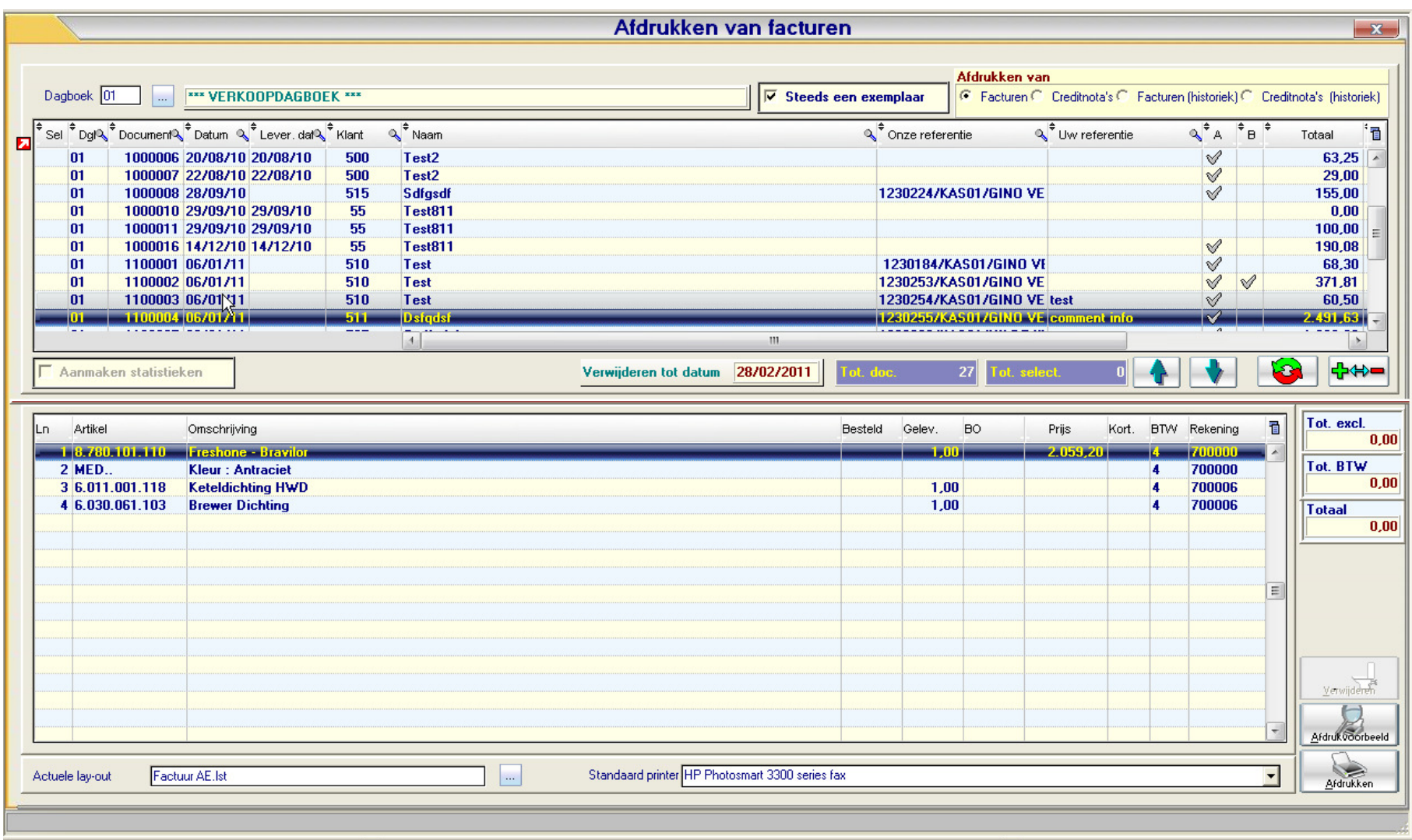

Elke afdruk gebeurd op basis van een lay-out die u zelf op een eenvoudige manier kan opstellen.

# 1.2.5 Beheer Klanten

Dit scherm biedt u de mogelijkheid om snel en makkelijk klanten op te zoeken, aan te maken of te wijzigen.

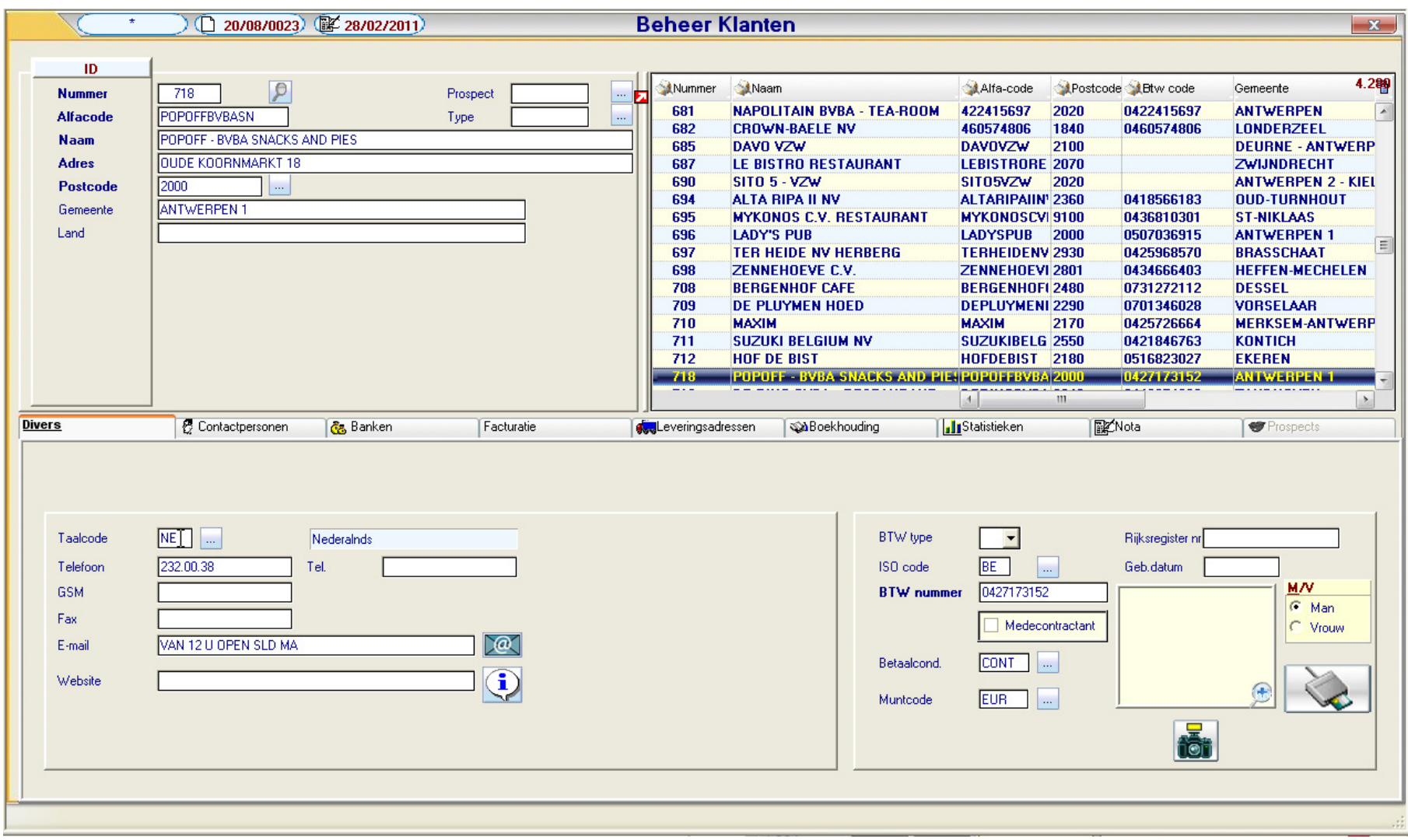

Een achttal tabbladen bieden u een overzicht van alle informatie die u zich kan wensen.

# 1.2.6 Beheer artikels

Van hieruit kan u artikels opzoeken, wijzigen, toevoegen of verwijderen. U kan uw stock aanpassen, prijzen ingeven en zelfs statistieken bekijken.

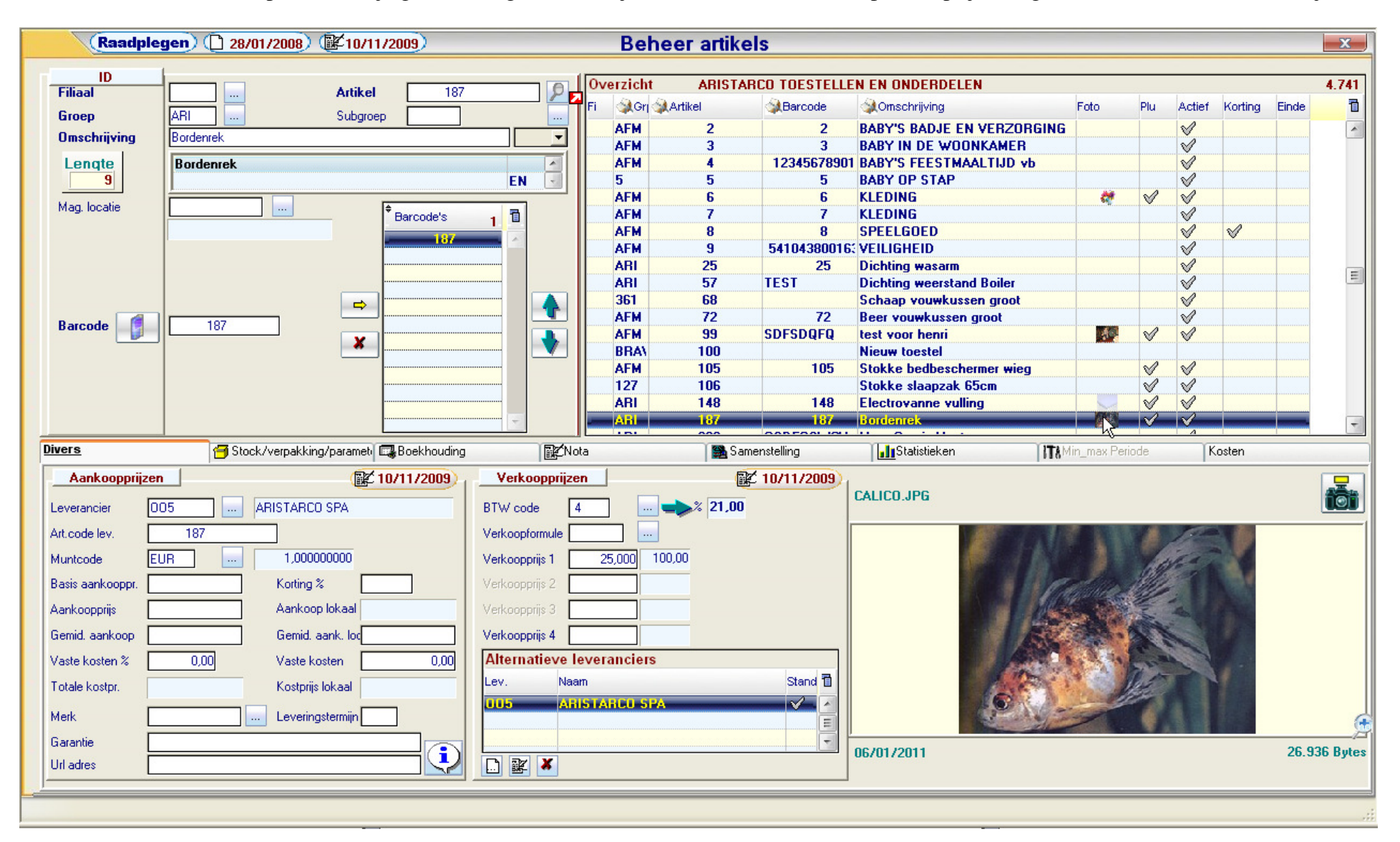

#### 1.2.7Beheer artikelgroepen

Artikels worden onderverdeeld in groepen. Dit scherm geeft u de mogelijkheid om groepen aan te maken of te wijzigen.

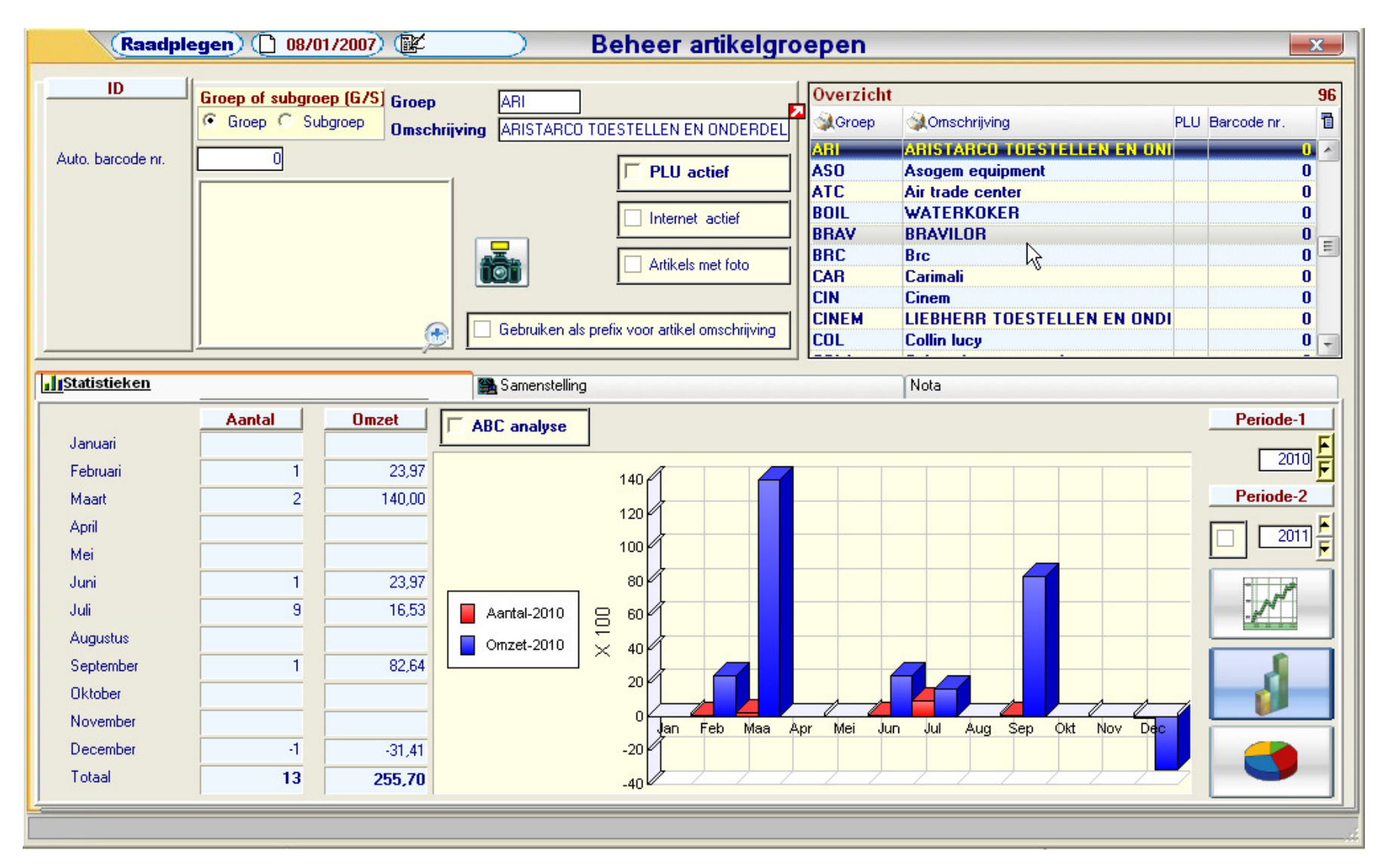

#### 1.2.8Beheer kassa's

In dezelfde lijn als het beheer van klanten en artikelen krijgt u op dit scherm, naast de mogelijkheid om aan te maken en te wijzigen, een uitgebreide set aan hulpmiddelen en informatie om uw kassa's te beheren.

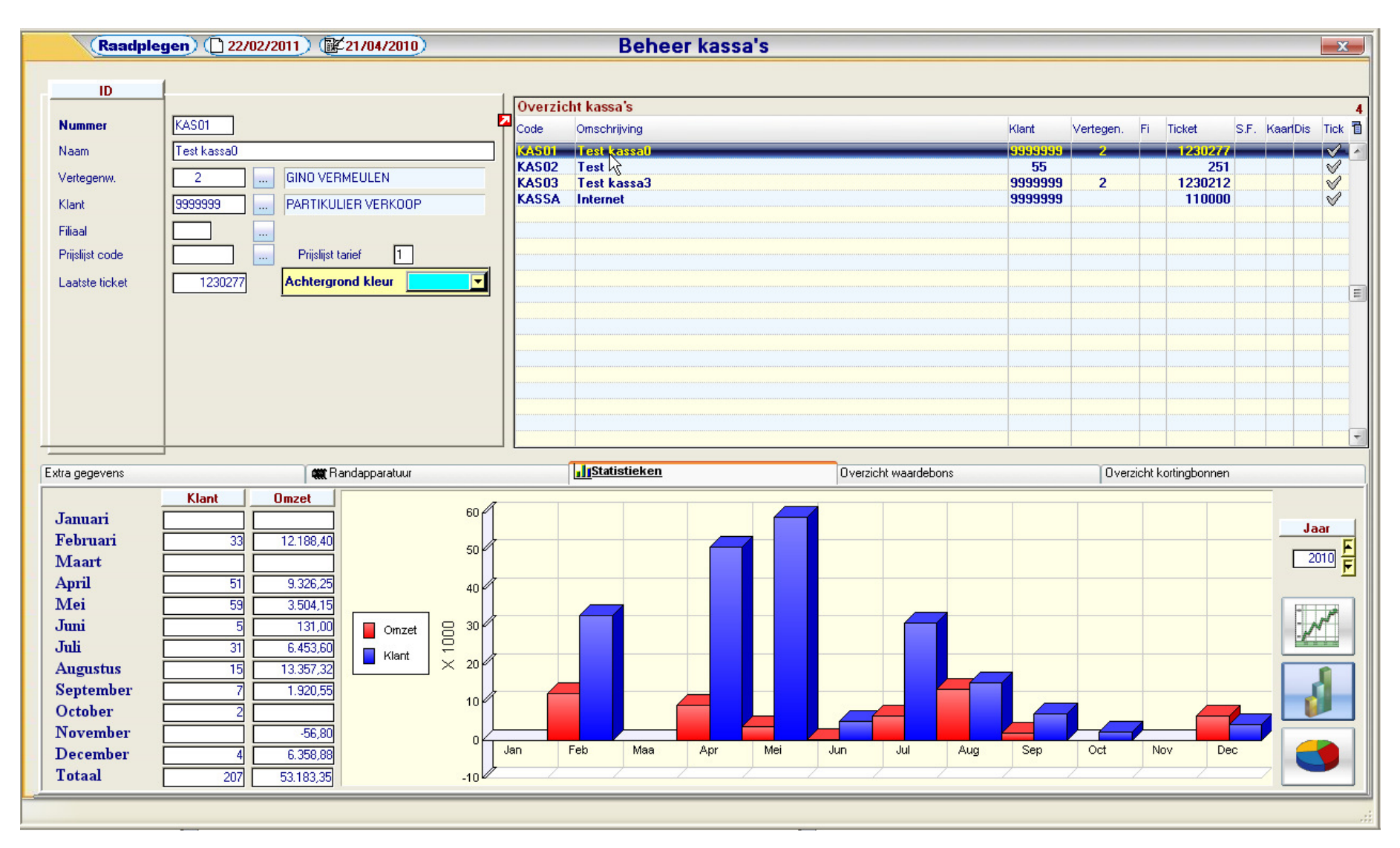

Deze werkset omvat naast boekhoudkundige hulpmiddelen ook randapparatuur.

# 1.2.9 Beheer kassa saldi

Met dit scherm krijgt u in één oogopslag een overzicht van al uw kassaverkopen.

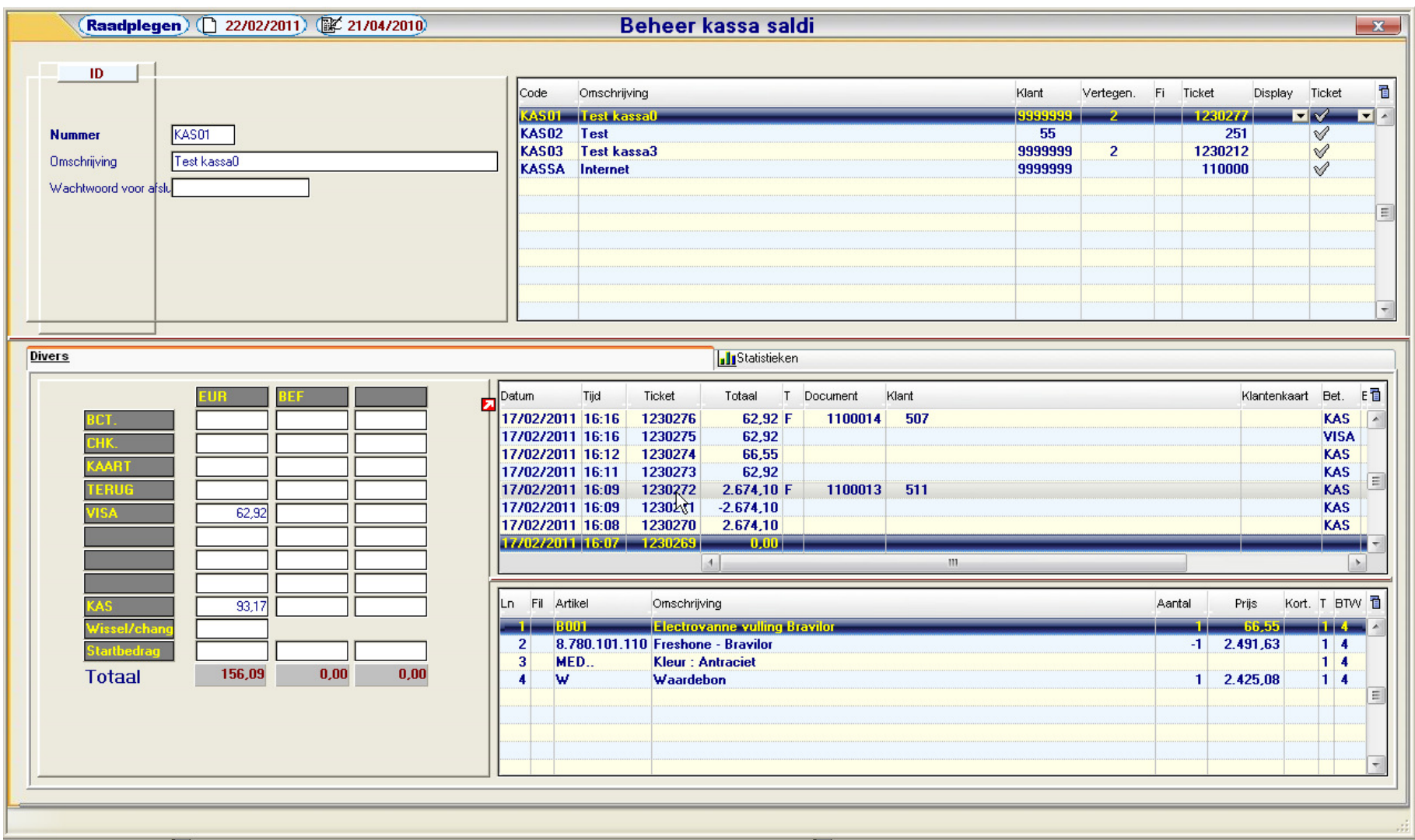

U krijgt alle details te zien inclusief de totalen, uitgesplitst in de verschillende betalingsmodaliteiten.

# 1.2.10 Agenda

Om u het leven nog aangenamer te maken zijn enkele hulpmiddelen toegevoegd, zoals deze agenda.

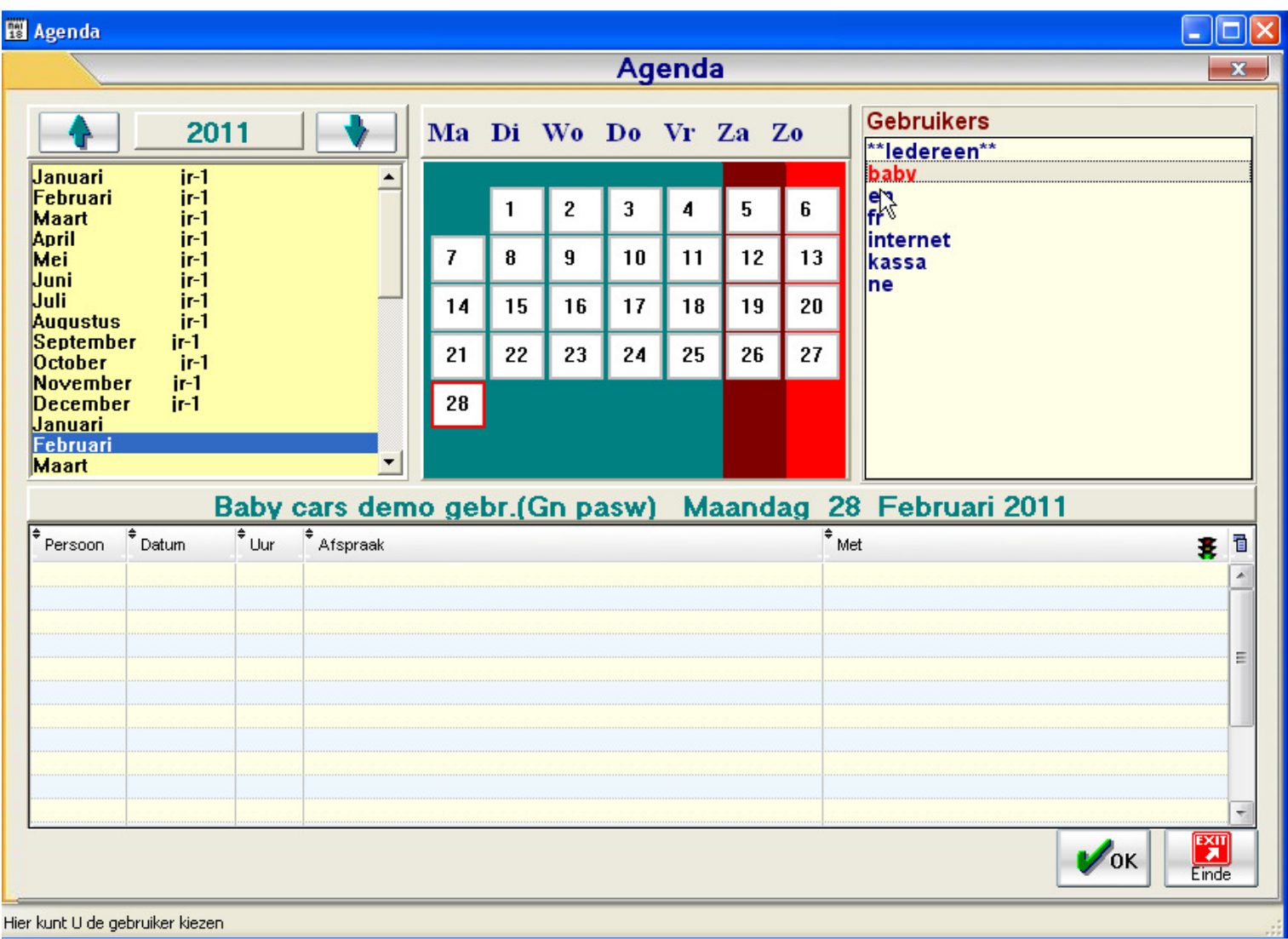

Voor elke maand kan u zien wie op welke dag afwezig is. Ook kan u opmerkingen en afspraken noteren zoveel u wenst.

# 1.2.11 Rekenmachine

Meestal hebt u ze nooit bij de hand wanneer u ze nodig hebt. Daarom werd deze handige rekenmachine aan PYA toegevoegd.

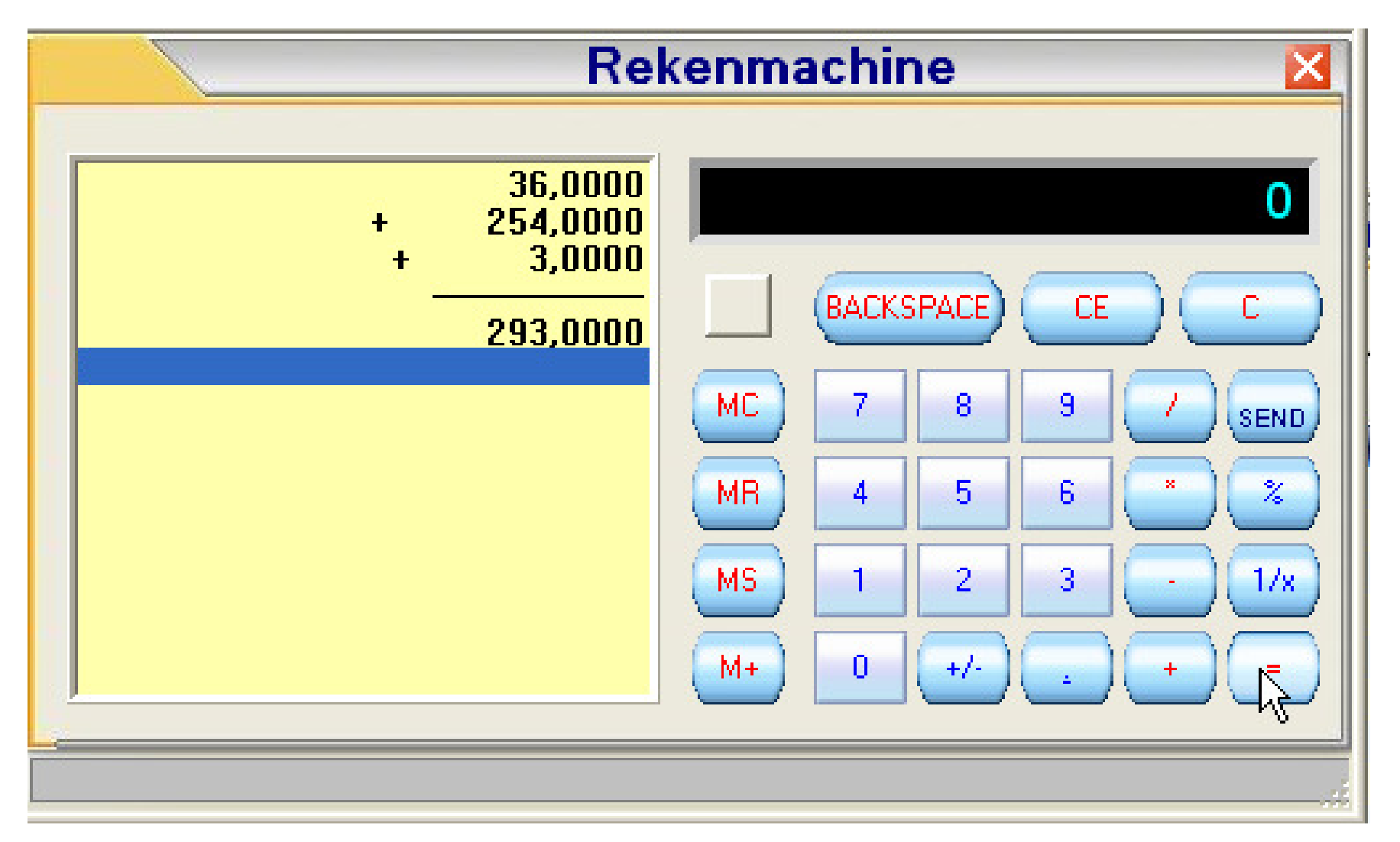

En om het u extra makkelijk te maken kan u het resultaat van uw berekeningen automatisch doorsturen naar het door u geselecteerde veld zodat u niks meer hoeft over te typen.

# 1.2.12 Help

Ziet u door het bos de bomen niet meer of raakt u een beetje verloren in de uitgebreide functionaliteiten die PYA u biedt?

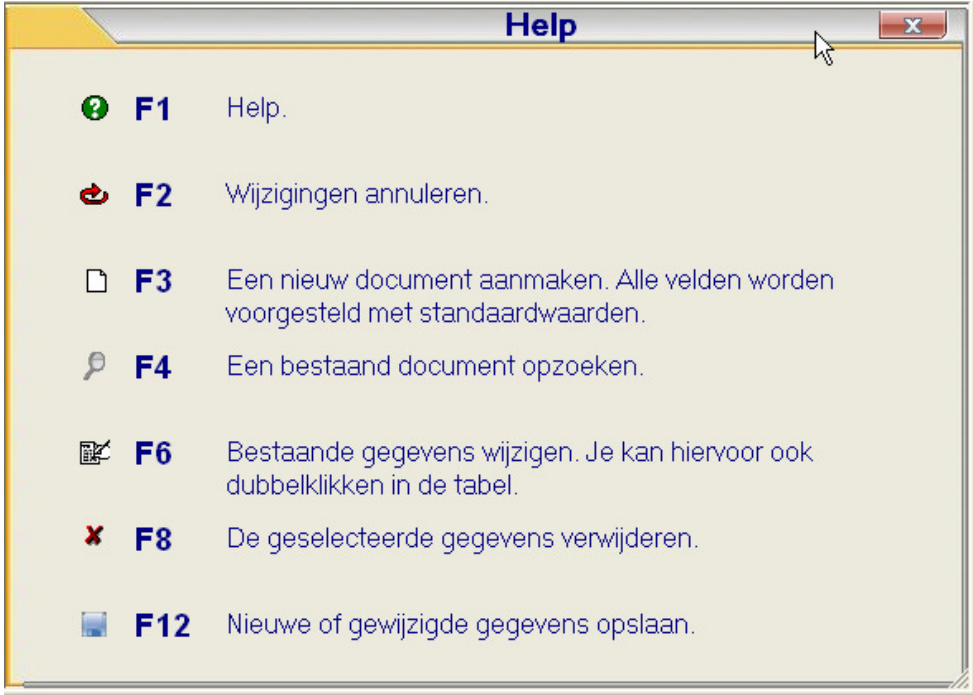

Geen nood, de helpfunctie en de PYA-assistent geven u de nodige informatie zodat u snel weer verder kunt.